To purchase Lead Retrieval, please register for the event first and then use the following link:

<https://ww2.eventrebels.com/er/Exhibitor/LeadRetrievalPurchaseStandalone.jsp?ActivityID=28734>

Follow the below instructions to download and log in:

To download your ERLead lead retrieval app from the Apple app store, [click here.](https://itunes.apple.com/us/app/eventrebels-erlead/id728451907?mt=8) Please note that ERLead works with Apple devices running iOS 7.0 or greater.

To download your ERLead lead retrieval app from the Google Play store[, click here.](https://play.google.com/store/apps/details?id=com.eventrebels.lead&hl=en) Please note that ERLead works with Android devices running Android 2.3 or greater.

You can also go to the Apple/iPhone or Google/Android App Store and search for the app "EventRebels ERLead."

After you download the application, please login with your credentials: Email: RegistrantID:

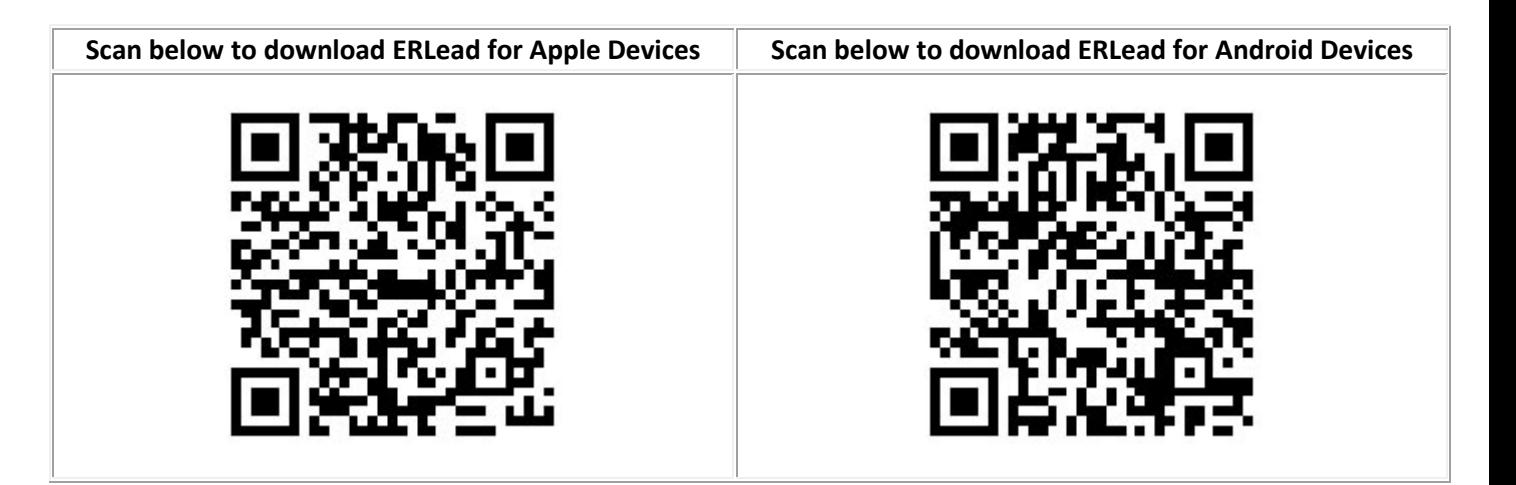

Please note that multiple users can be logged into ERLead with the same login at the same time. All lead scans will be saved in a shared report that can be accessed from within the app. To access your scanned leads report from within ERLead, you can go to the "Scanned Attendees" list and click the @ symbol in the upper right-hand corner to send the lead report to the email address of your choice.

If you have internet connectivity issues during the event, you will be offered the option to go into "Offline" mode. Once internet connection is restored, you will need to send those unsent scans to our system in order for them to display on your lead report. To do so, log into ERLead with the device you used for scanning, click "Scan" and, if there are any unsent leads that are scanned, click the "Send Unsent Data" button.

If you used multiple devices with the same login information, and all data from those devices have been sent, it will all display on the same lead report.

To use, just scan the QR code on the badge, add notes if applicable, and then save.

Below is an instructional video on how Lead Retrieval works: <https://www.youtube.com/watch?v=RmF85shVjv0>